## + sana

#### **Open Source Telemedicine**

#### Android Client Development Introduction

Images of phone in this presentation © Google. All rights reserved. This content is excluded from our Creative Commons license. For more information, see <a href="http://ocw.mit.edu/fairuse">http://ocw.mit.edu/fairuse</a>.

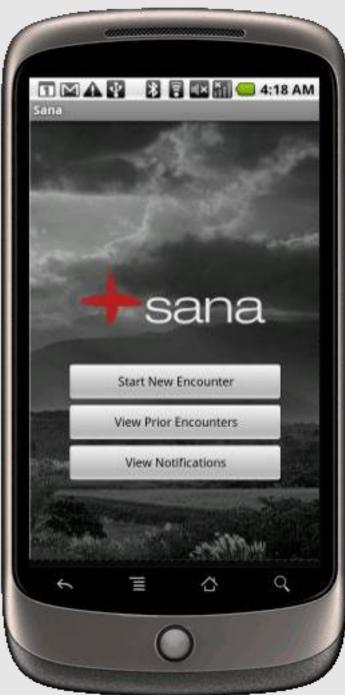

### **T**Sana Open Source Telemedicine

#### Development Environment Requirements

**Android Client** 

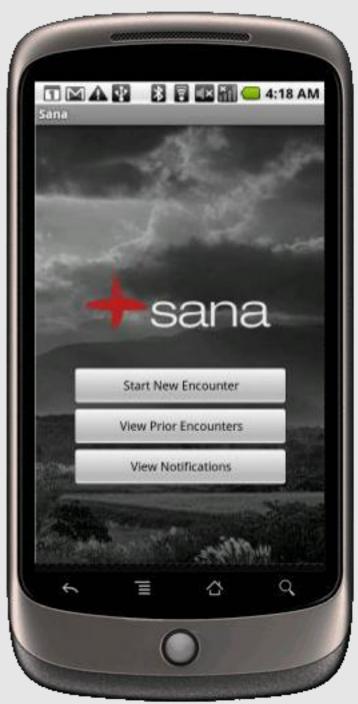

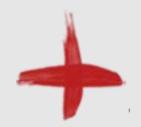

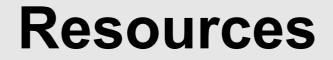

## Best source of information is the Android development site:

http://developer.android.com/sdk/index.html

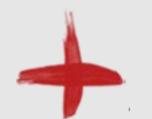

## **Basic Requirements**

OS
Windows XP, Vista or 7
Mac OS X 10.5.8
Linux, glibc 2.7

SDKs •JDK 1.5 •Android SDK

http://developer.android.com/sdk/requirements.html

IDE •Eclipse 3.6 •ADT plugin

**SDK Components** •SDK Platform 1.6

**Android Phone or Virtual Device** 

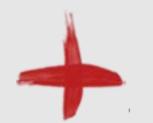

## **Additional Resources**

#### Android SDK Installation

http://developer.android.com/sdk/installing.html

#### **Eclipse ADT**

http://developer.android.com/sdk/eclipse-adt.html

#### **SDK Components**

http://developer.android.com/sdk/addingcomponents.html

#### **AVDs**

http://developer.android.com/guide/developing/devices/ index.html

## Sana Open Source Telemedicine

#### **Hello Android**

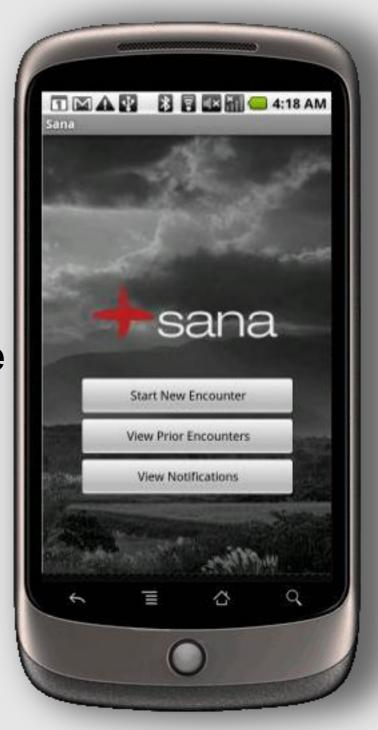

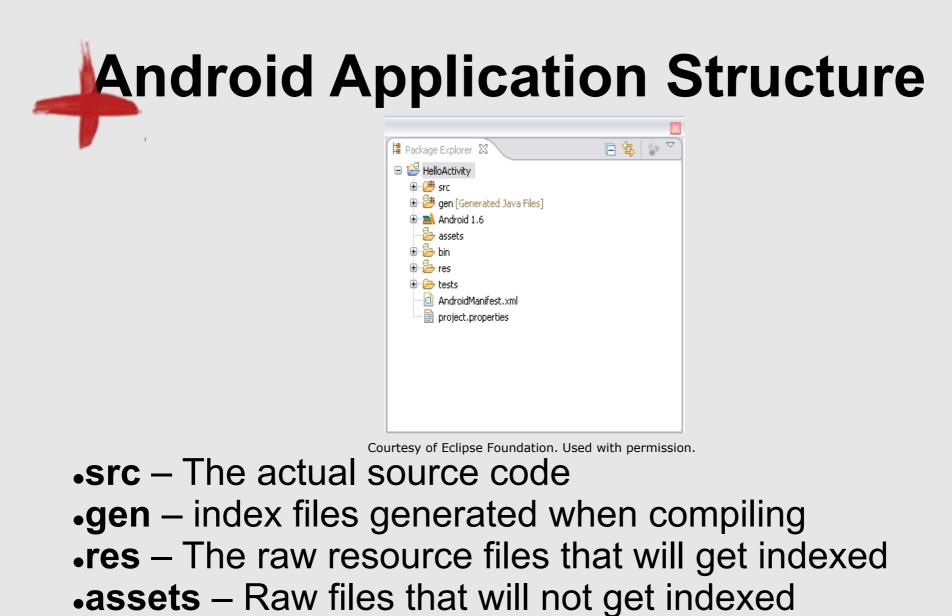

- •bin The compiled application
- Android 1.6 the Android libraries
- •tests Unit test code(not required)

## Android Application Structure Resources

#### Indexed Resources •drawable •layout xml files that define UI •values strings, styles

#### **Additional indexed resources**

xml compiled xml files
raw any raw file that you want indexed

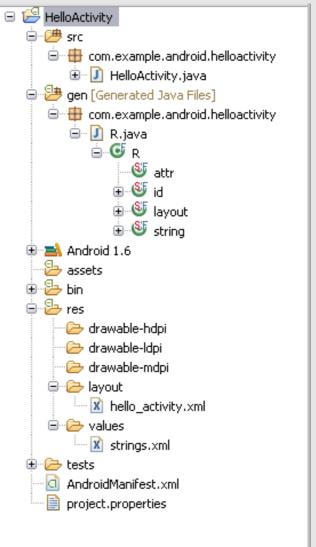

## Android Application Structure Layouts

| 🛢 Java - HelloActivity/res/layout/hello_activity.xml - Eclipse 📃 🔲 🔀                                             |  |  |  |  |  |
|----------------------------------------------------------------------------------------------------|--|--|--|--|--|
| File Edit Refactor Navigate Search Project Run Window Help                                                       |  |  |  |  |  |
| i 📬 • 📄 📄 i 🖉 🗁 🔗 • 🔛 🙀 Java Browsing<br>i ½ • ⅔ • ☜ ⇔ • · · · i Ӗ 🖀 i 🖸 i 😤 J∯ 👔 👹<br>i ‰ • ② • ♀ • : i 🛱 ອ • · |  |  |  |  |  |
| a hello_activity.xml 🕱 a strings.xml 🖓 🖻                                                                         |  |  |  |  |  |
| Editing config: default     Android 1.6      Create                                                              |  |  |  |  |  |
| 3.7in WVGA (Nexus On 💙 Portrait 💙 Normal 💙 Day time 🖤 Theme                                                      |  |  |  |  |  |
|                                                                                                    |  |  |  |  |  |
| E Form Widgets Hello, World!                                                                                     |  |  |  |  |  |
| ToggleButton                                                                                                    |  |  |  |  |  |
| CheckBox                                                                                                    |  |  |  |  |  |
| RadioButton                                                                                                    |  |  |  |  |  |
| Chr CheckedTextView                                                                                              |  |  |  |  |  |
| Spinner                                                                                                    |  |  |  |  |  |
| O ProgressBar (Large)                                                                                            |  |  |  |  |  |
| C DrogreeeRar (Normal)                                                                                           |  |  |  |  |  |
| Layouts                                                                                                    |  |  |  |  |  |
| Composite                                                                                                    |  |  |  |  |  |
| 🗀 Images & Media                                                                                                 |  |  |  |  |  |
| 🗀 Time & Date                                                                                                    |  |  |  |  |  |
| C Transitions                                                                                                    |  |  |  |  |  |
| C Advanced                                                                                                    |  |  |  |  |  |
| Custom & Library Yiews 🤇                                                                                         |  |  |  |  |  |
| I Graphical Layout F hello_activity.xml                                                                          |  |  |  |  |  |
|                                                                                                    |  |  |  |  |  |
| j = 🔣 @ 🖳 📮                                                                                                    |  |  |  |  |  |

| ə Ja  | ıva - HelloActivity/res/layout/hello_activity.xml - Eclipse 📃 🗌 🔀                                                                                                    |
|-------|----------------------------------------------------------------------------------------------------|
| File  | Edit Refactor Source Navigate Search Project Run Window Help                                                                                                    |
| 1 🖢   | · : : : : : : : : : : : : : : : : : : :                                                                                                    |
| ••••  | 🗟 hello_activity.xml 🛛 🖸 strings.xml 🦳 🖻                                                                                                    |
|       | <pre>distributed under the License is distributed on an "AS I<br/>WITHOUT WARRANTIES OR CONDITIONS OF ANY KIND, either exp:<br/>See the License for the specific language governing perm<br/>limitations under the License.<br/>&gt;<br/>e<linearlayout fill_parent"<br="" xmlns:android="http://schemas.android.com/apk/r&lt;br&gt;android:layout_width=">android:layout_height="fill_parent"<br/>android:orientation="vertical"&gt;<br/><edittext <br="" android:id="@+id/text">android:layout_width="fill_parent"<br/>android:layout_width="fill_parent"<br/>android:layout_width="fill_parent"<br/>android:layout_width="fill_parent"<br/>android:layout_height="wrap_content"<br/>android:textSize="18sp"</edittext></linearlayout></pre> |
|       | <pre>android:autoText="true"<br/>android:capitalize="sentences"<br/>android:text="@string/hello_activity_text_text" /&gt;<br/>Button<br/>android:id="@+id/button1"<br/>android:layout_width="fill_parent"<br/>android:layout_height="wrap_content"<br/>android:layout_gravity="center_vertical"<br/>android:text="@string/hello_activity_button_text"/&gt;<br/></pre>                                                                                                    |
|       |                                                                                                    |
|       | Graphical Layout F hello_activity.xml                                                                                                    |
| ÷ ∎\$ |                                                                                                    |
| ; e   | R @ B =                                                                                                    |

## Android Application Structure Accessing Indexed Resources

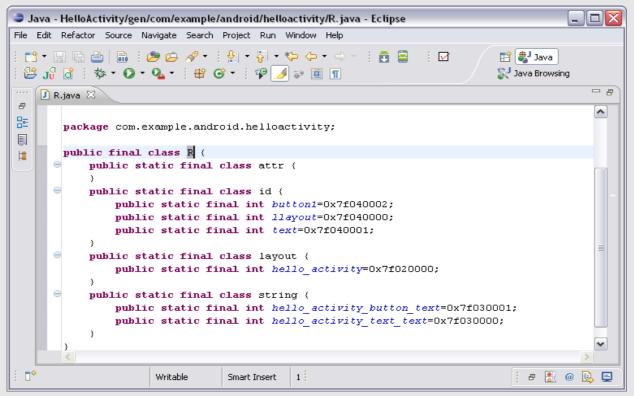

Courtesy of Eclipse Foundation. Used with permission.

# import the generated R class Access using the name space R.id.button1 R.string.hello\_activity\_button\_text

## Android Application Components

#### **Building blocks of all Android Applications**

Activities -represent a single screen of the UI

**Services** – run in the background; i.e. perform long running operations, etc.

**Content** Providers – manage application data.

**Broadcast Receivers** – respond to system wide announcements

## Android Application Manifest

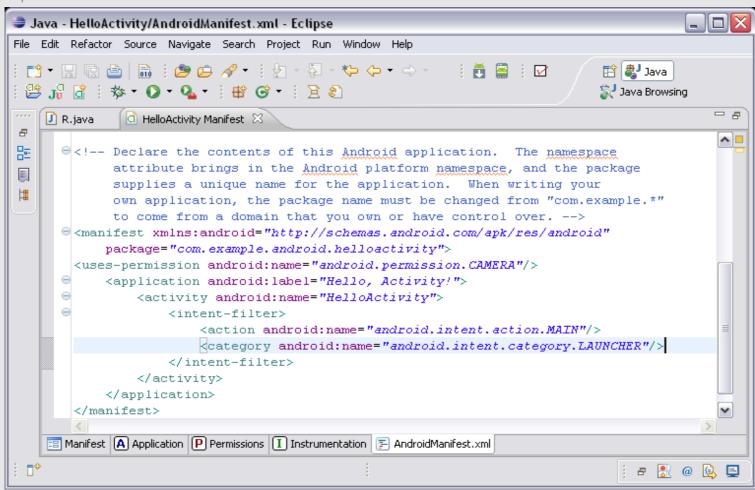

Courtesy of Eclipse Foundation. Used with permission.

#### **Declares the applications capabilities**

## Android Applications Additional Core Concepts

**Intents:** The messages passed between components of the same or different applications

**Security and Permissions:** applications do not share resources and data by default; i.e. each application runs in its own sandbox.

**Processes and Threads:** "Every application runs in its own process and all components of the application run in that process, by default"

# Android Applications Building and Running

**Compling:** Android applications are compiled into optimized Android application files. Compresses and aligns uncompressed data into .apk files.

**Running the application:** The application must be deployed to an AVD or physical device.

If you are using Eclipse, much of the work will be done automagically but can also be performed using command line tools.

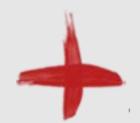

## **Android Virtual Devices**

#### **Running your application**

| 🗖 5554:L4Sana    |                                                                                                    |
|------------------|----------------------------------------------------------------------------------------------------|
| Hello, Activity! |                                                                                                    |
| Hello, World!    |                                                                                                    |
| Hello Button     |                                                                                                    |
|                  |                                                                                                    |
|                  |                                                                                                    |
|                  |                                                                                                    |
|                  |                                                                                                    |
|                  |                                                                                                    |
|                  |                                                                                                    |
|                  | 1 <sup>!</sup> 2 <sup>@</sup> 3 <sup>#</sup> 4 <sup>\$</sup> 5 <sup>%</sup> 6 <sup>^</sup> 7 <sup>&amp;</sup> 8 <sup>*</sup> 9 <sup>(</sup> 0 <sup>)</sup> |
|                  | $Q \mid W \in "R \mid T \mid Y \mid U - I = O \mid P =$                                                                                                    |
|                  | A S D F G H J K L K                                                                                                    |
|                  |                                                                                                    |
|                  | ALT SYM @ / ? , ALT                                                                                                    |
|                  |                                                                                                    |

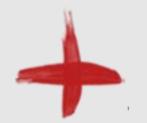

## Debugging

#### Use the Android logging capabilities android.util.Log

Log levelsTagged

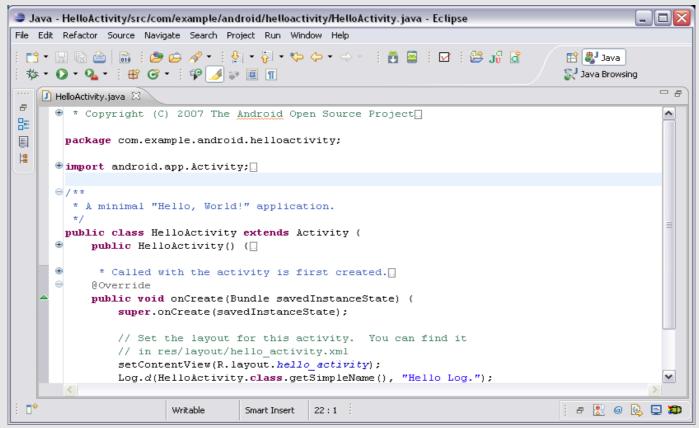

Courtesy of Eclipse Foundation. Used with permission.

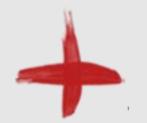

## Debugging

#### Use the Android logging capabilities android.util.Log

Log levelsTagged

#### Logcat is your friend!

|        | va - Ectipse                               |         |                            |         |                        |                               |                                       |          |
|--------|--------------------------------------------|---------|----------------------------|---------|------------------------|-------------------------------|---------------------------------------|----------|
| File E | Edit Refactor Navigate                     | Search  | Project Run Window H       | əlp     |                        |                               |                                       |          |
|        | •                                          | ، ڪ 🥙   | <b>∻ ·</b> i ½ · 주 · *=    | • 🔶 •   | ⇒ - ! ∎                | i 🗹 i 😫 🞜 ₫                   | i ☆ • O • Q •<br>Stava Browsing       |          |
|        | 🖹 Problems 🙆 Javadoc                       | 🚯 Decla | ration 📃 Console 😰 L       | ogCat 🕺 |                        |                               |                                       | - B )    |
|        | Saved Filters 🔶 — [                        | Search  | for messages. Accepts Java | regexes | . Prefix with pid:, ap | p;, tag: or text: to limit so | ope. 💽 verbose 💌 🔒 🗒 🔲 🛚              | Ē        |
|        | All messages (no filters)<br>HelloActivity | Level   | Time                       | PID     | Application            | Tag                           | Text                                  | ~        |
|        | ,                                          | I       | 01-26 20:33:38             | 226     |                        | idwp                          | received file descriptor 20 from ADB  |          |
| -4     |                                            | I       | 01-26 20:33:38             | 66      | system p               | ActivityManager               | Stopping service: com.android.mms/.tr |          |
| _      |                                            | D       | 01-26 20:33:38             | 110     | android                | HomeLoaders                   | > cleared application list            |          |
|        |                                            | D       | 01-26 20:33:39             | 226     |                        | ddm-heap                      | Got feature list request              |          |
| - 1    |                                            | v       | 01-26 20:33:41             | 132     | android                | MediaProvider                 | Attached volume: external             |          |
| _      |                                            | I       | 01-26 20:33:41             | 66      | system p               | ActivityManager               | Stopping service: com.android.mms/.tr |          |
| _      |                                            | D       | 01-26 20:33:41             | 226     | com.exam               | HelloActivity                 | Hello Log.                            |          |
| _      |                                            | I       | 01-26 20:33:42             | 66      | system p               | ActivityManager               | Stopping service: com.android.provide |          |
|        |                                            | I       | 01-26 20:33:43             | 66      | system p               | ActivityManager               | Displayed activity com.example.androi |          |
|        |                                            | V       | 01-26 20:33:44             | 132     | android                | MediaScanner                  | pruneDeadThumbnailFiles android.da    |          |
| _      |                                            | V       | 01-26 20:33:44             | 132     | android                | MediaScanner                  | /pruneDeadThumbnailFiles android.d    |          |
| _      |                                            | D       | 01-26 20:33:44             | 132     | android                | MediaScanner                  | prescan time: 2625ms                  |          |
|        |                                            | D       | 01-26 20:33:44             | 132     | android                | MediaScanner                  | scan time: 144ms                      |          |
|        |                                            | D       | 01-26 20:33:44             | 132     | android                | MediaScanner                  | postscan time: 61ms                   |          |
|        |                                            | D       | 01-26 20:33:44             | 132     | android                | MediaScanner                  | total time: 2830ms                    |          |
|        |                                            | D       | 01-26 20:33:44             | 132     | android                | MediaScanner                  | done scanning volume external         |          |
| _      |                                            | I       | 01-26 20:33:44             | 66      | system p               | ActivityManager               | Stopping service: com.android.provide |          |
| - 1    |                                            | D       | 01-26 20:33:49             | 110     | android                | dalvikvm                      | GC freed 6151 objects / 338328 bytes  |          |
|        |                                            | D       | 01-26 20:33:54             | 132     | android                | dalvikvm                      | GC freed 3253 objects / 213112 bytes  | <b>~</b> |
|        |                                            | <       |                            |         |                        |                               |                                       |          |
|        |                                            |         |                            |         |                        |                               | 1                                     |          |

## TSANA Open Source Telemedicine

#### **Hello Sana**

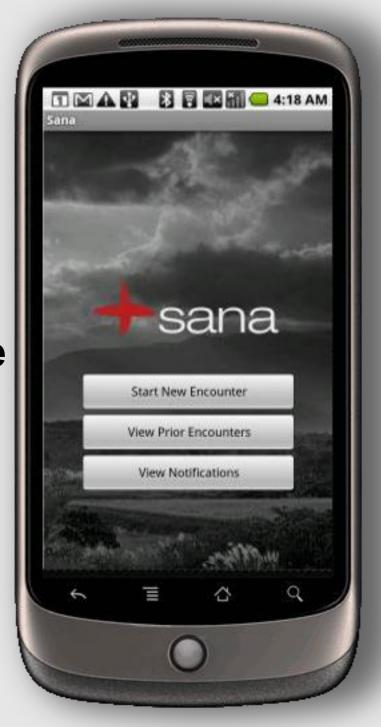

## **Sana Application Structure**

| Java - Eclipse<br>le Edit Refactor Source Navigate Search Project Run Window Help                                                                                                    |              |                     |
|----------------------------------------------------------------------------------------------------|--------------|---------------------|
| ▆▘▾ 🔲 🖻 📄 🗄 😕 🗀 🖋 ▾ 🗄 ½ ▾ 🎘 ▾ 🏷 ⇔ ▾ ⇒ ▾<br>▾ 🖸 ▾ º▙ ▾ 🗄 📽  ▾                                                                                                    |              | Java<br>va Browsing |
| 🗄 Outline 🗐 Task List 📲 Package Explorer 🔀                                                                                                    | E \$         |                     |
| HelloActivity          HelloActivity         Second Second | lease-1.1.x] |                     |

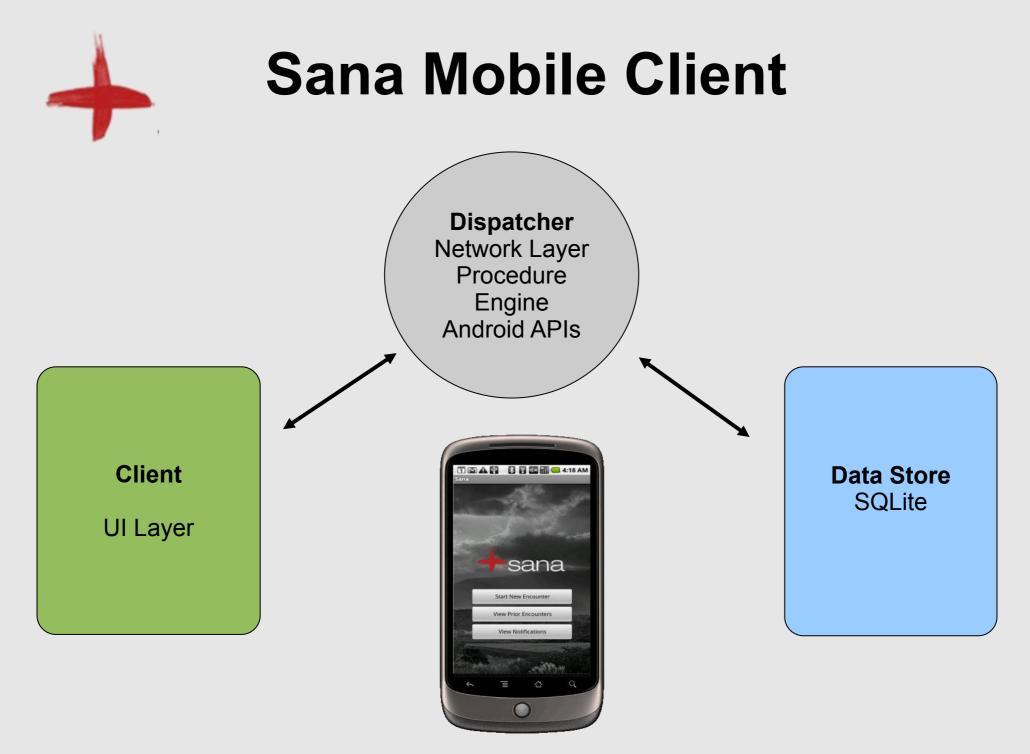

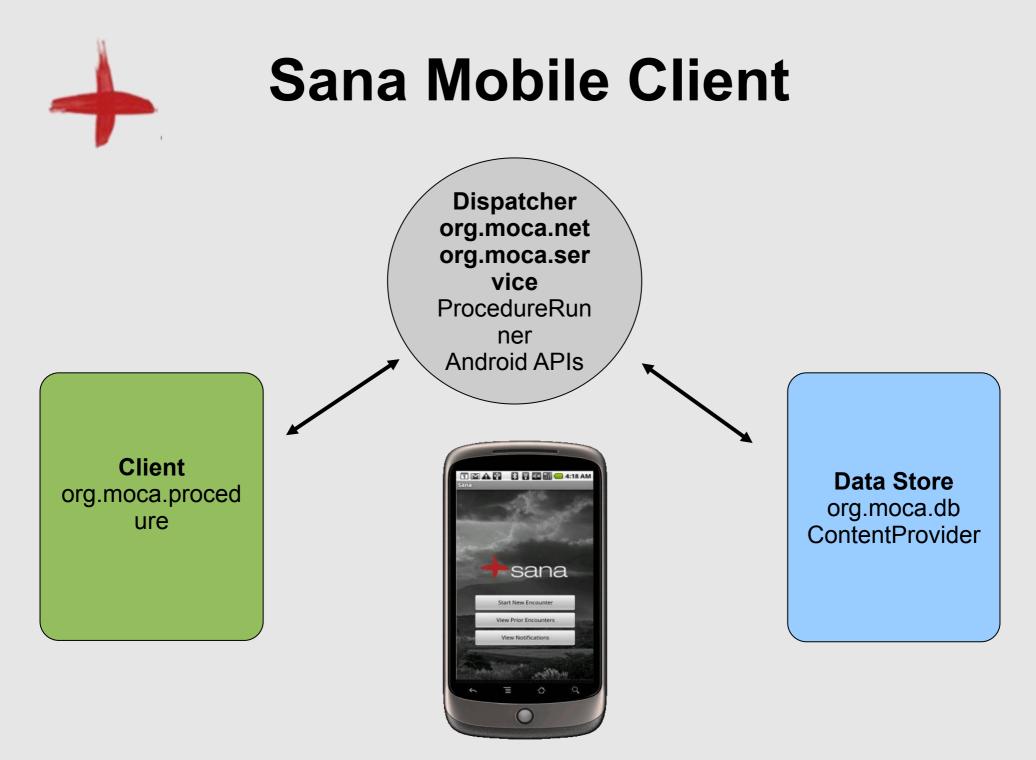

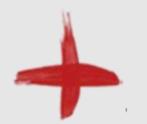

## **Data Layer**

**org.moca.db:** content providers and structural information of the application database-table columns, content URIs, data access objects, etc.

Additional utility classes in the org.moca.util package which encapsulate some of the functionality-clearing and reloading the entire db, etc.

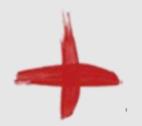

## **Dispatch Layer**

org.moca.net: Network components. Client calls to upstream server.

org.moca.service: Wrappers around the network calls.

**ProcedureRunner:** Provides the stepwise flow through the instruction sets.

**Android APIs:** Calls to Android OS components and services.

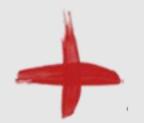

## **Client Layer**

#### org.moca.procedure: Classes which represent the objects contained within and user view of the xml based procedures

Procedure ProcedurePage ProcedureElement

org.moca.procedure.branching: Conditional branching logic and operators.

and, or, greater than, less than, equal

HST.S14 Health Information Systems to Improve Quality of Care in Resource-Poor Settings Spring 2012

For information about citing these materials or our Terms of Use, visit: http://ocw.mit.edu/terms.